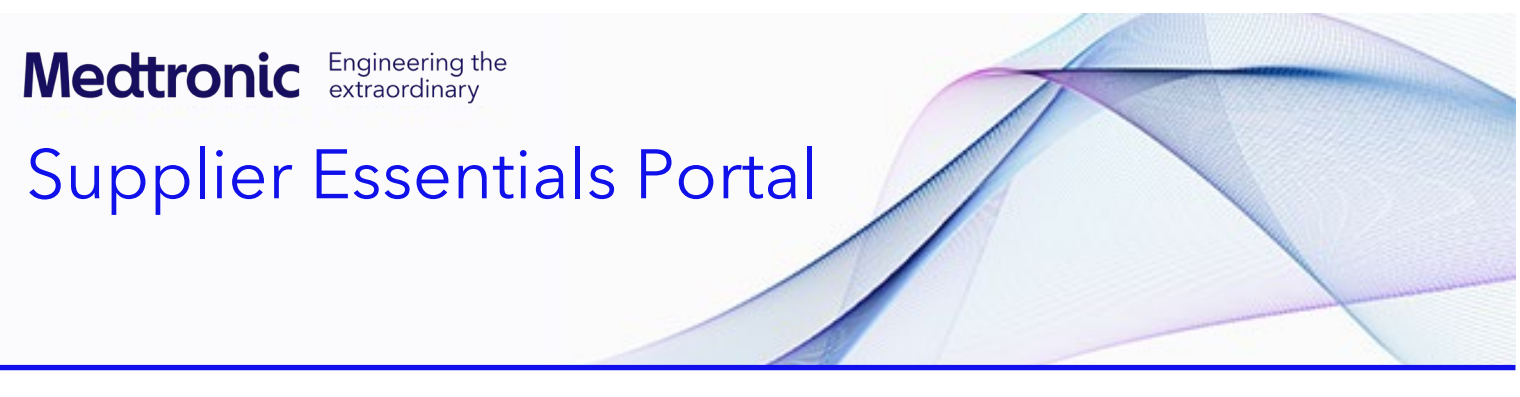

# <span id="page-0-1"></span>**Supplier Essentials Portal**

**Supplier Essentials** is designed to be your one-stop source for all information and resources related to your relationship with Medtronic. This guidance document provides instructions on how to gain access to this portal along with how to find help if needed.

[How to self-register for a new Medtronic account](#page-0-0) How to log [into Supplier Essentials with an existing Medtronic](#page-6-0) account [How to reset the password for a registered Medtronic](#page-9-0) account [Troubleshooting errors](#page-12-0) [Frequently asked questions](#page-14-0)

# <span id="page-0-0"></span>How to self-register for a new Medtronic account

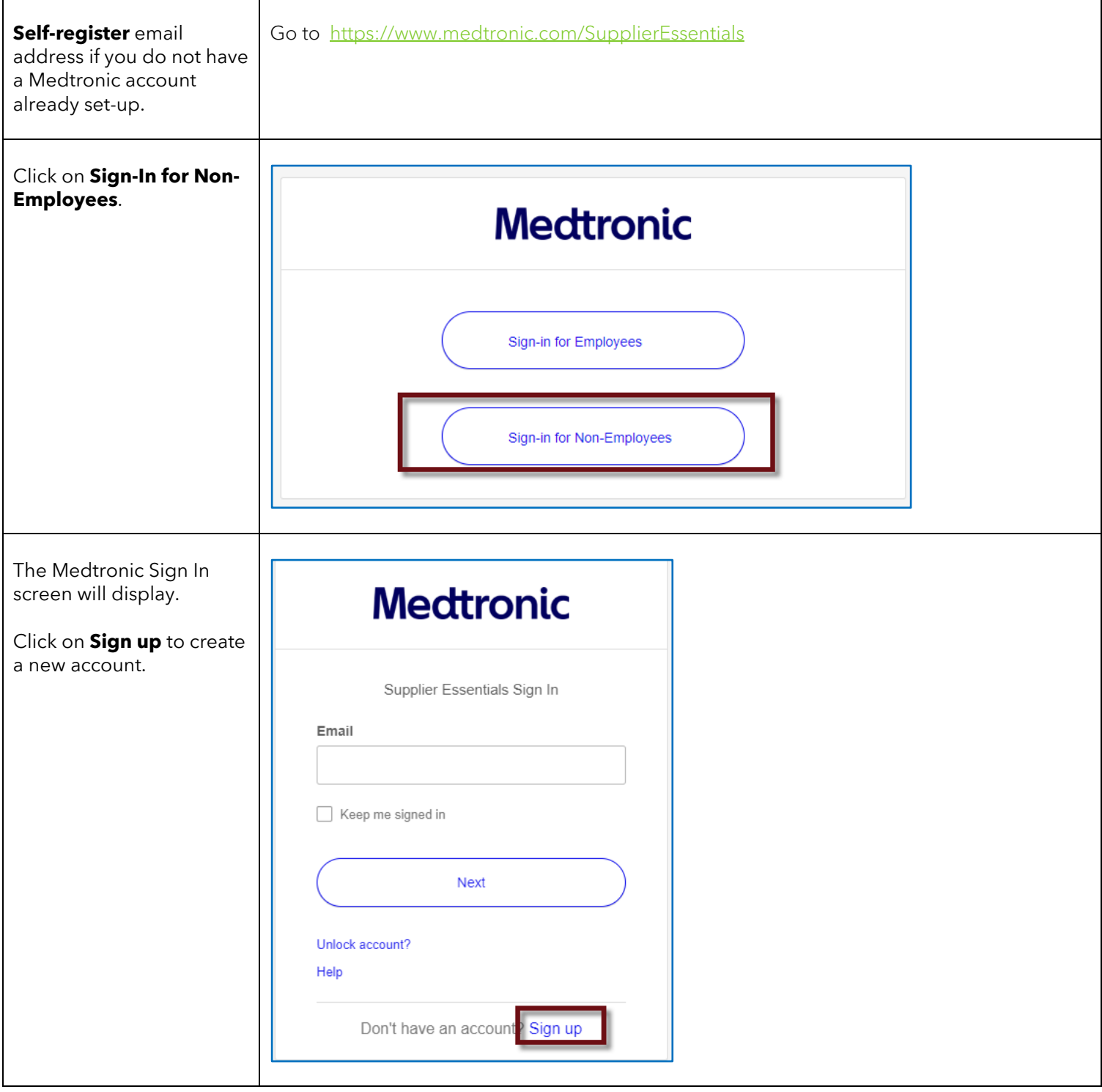

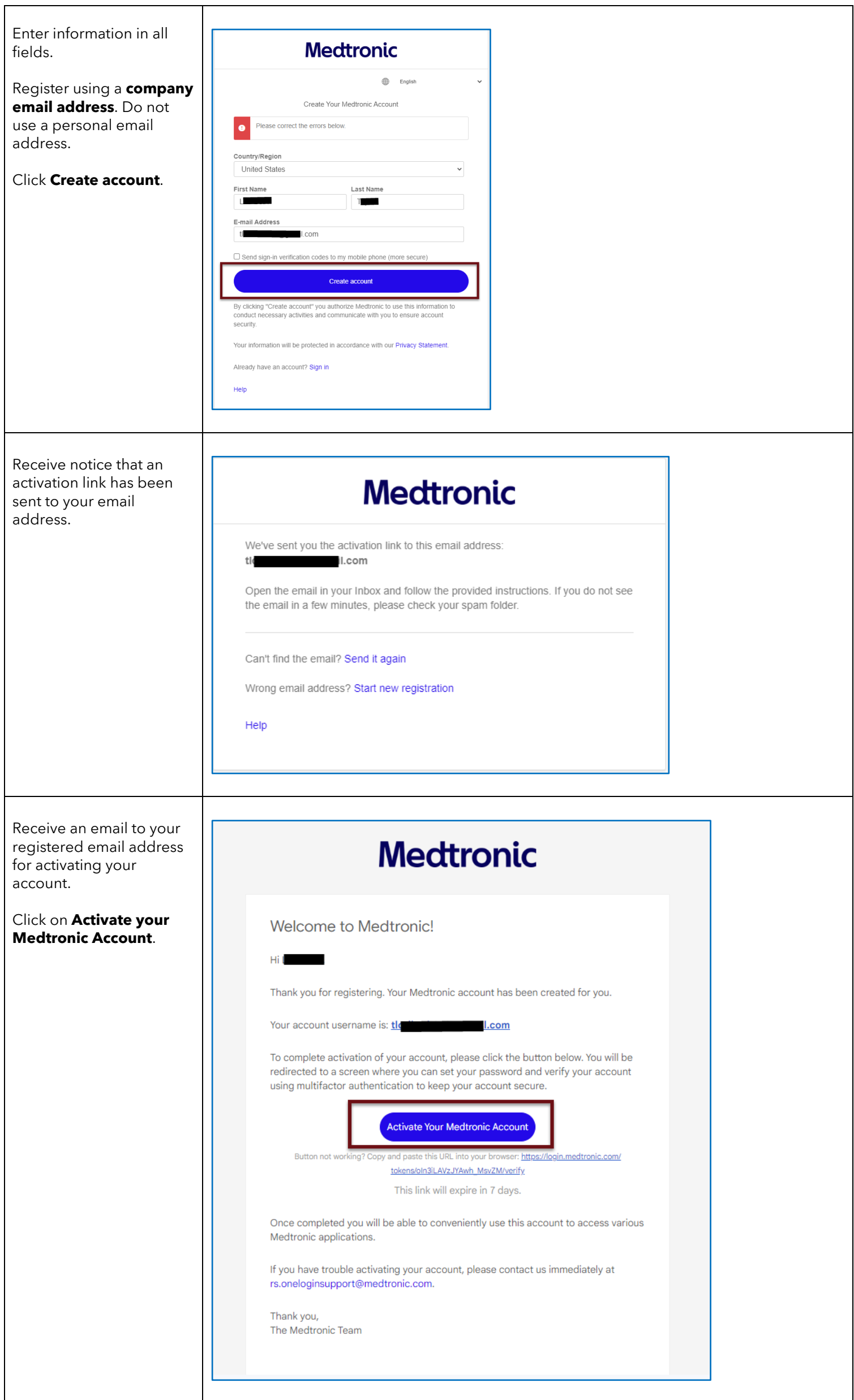

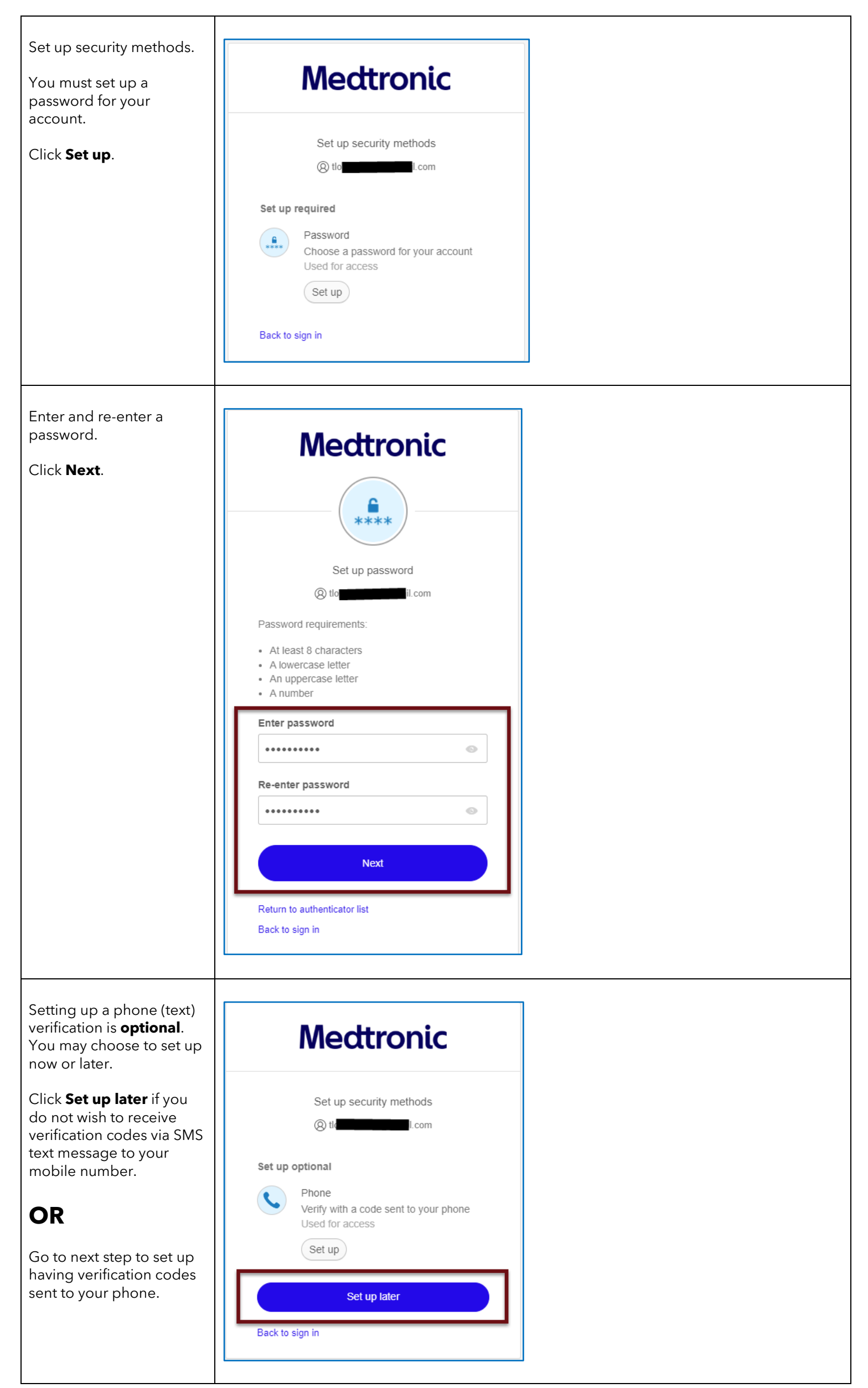

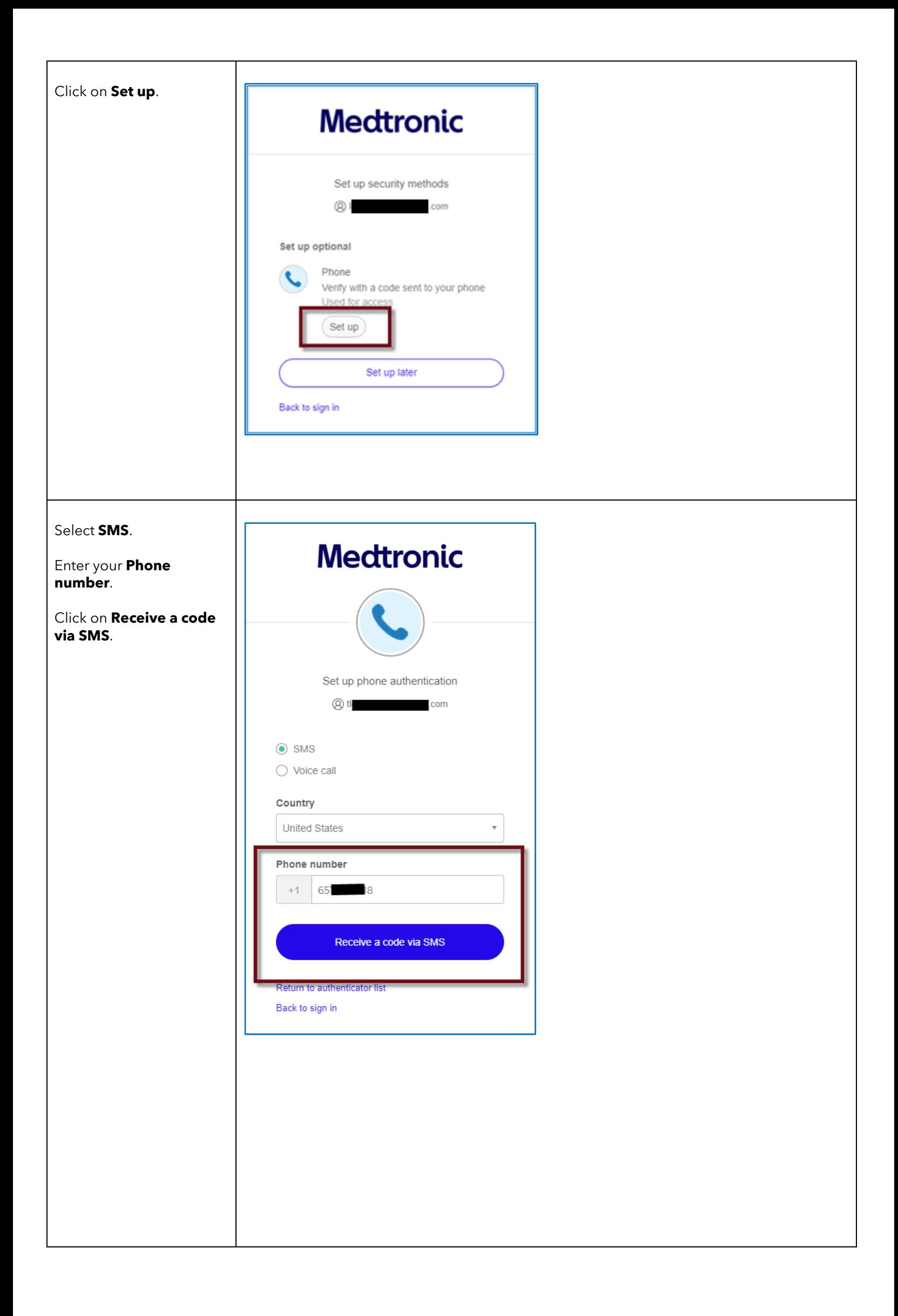

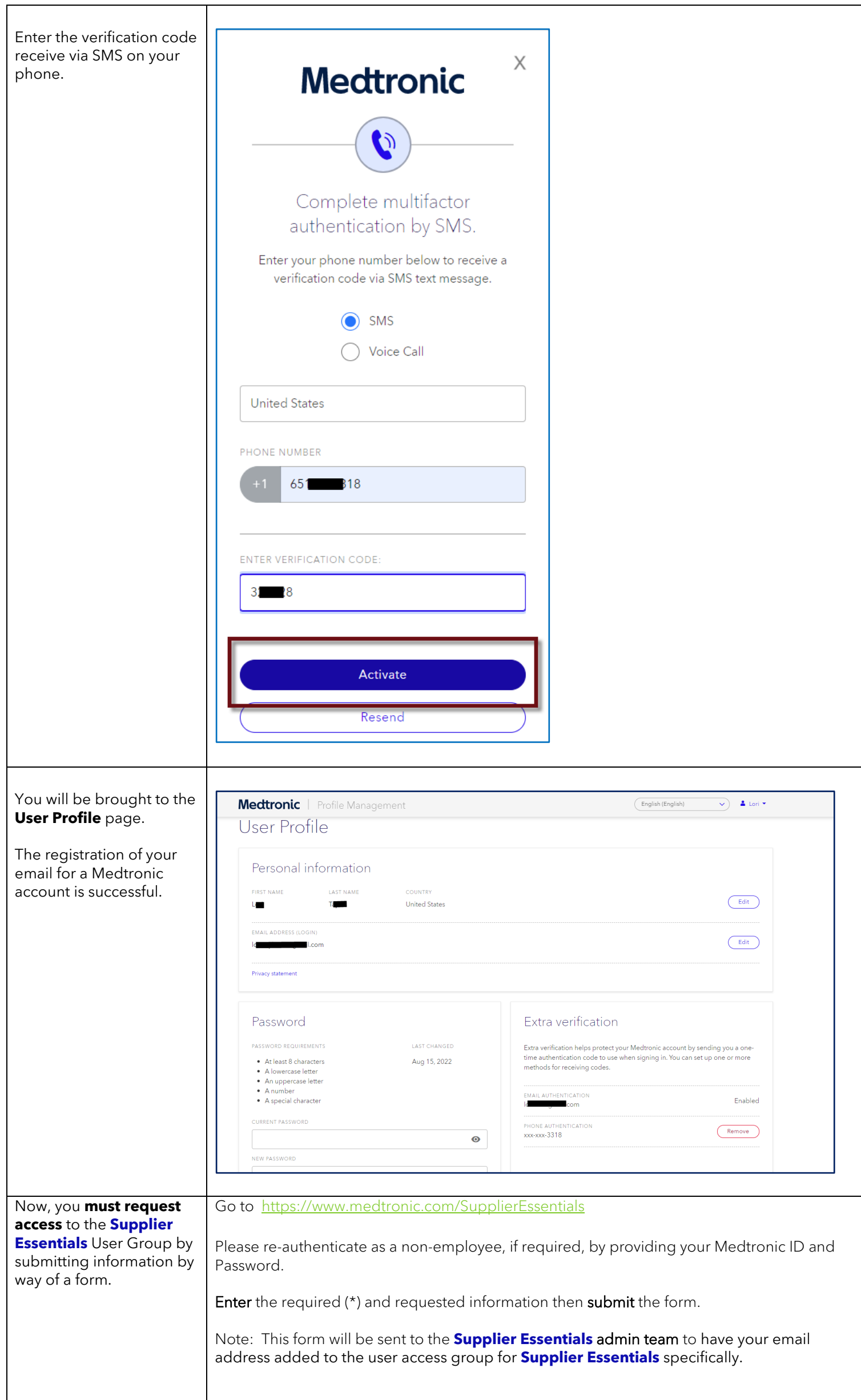

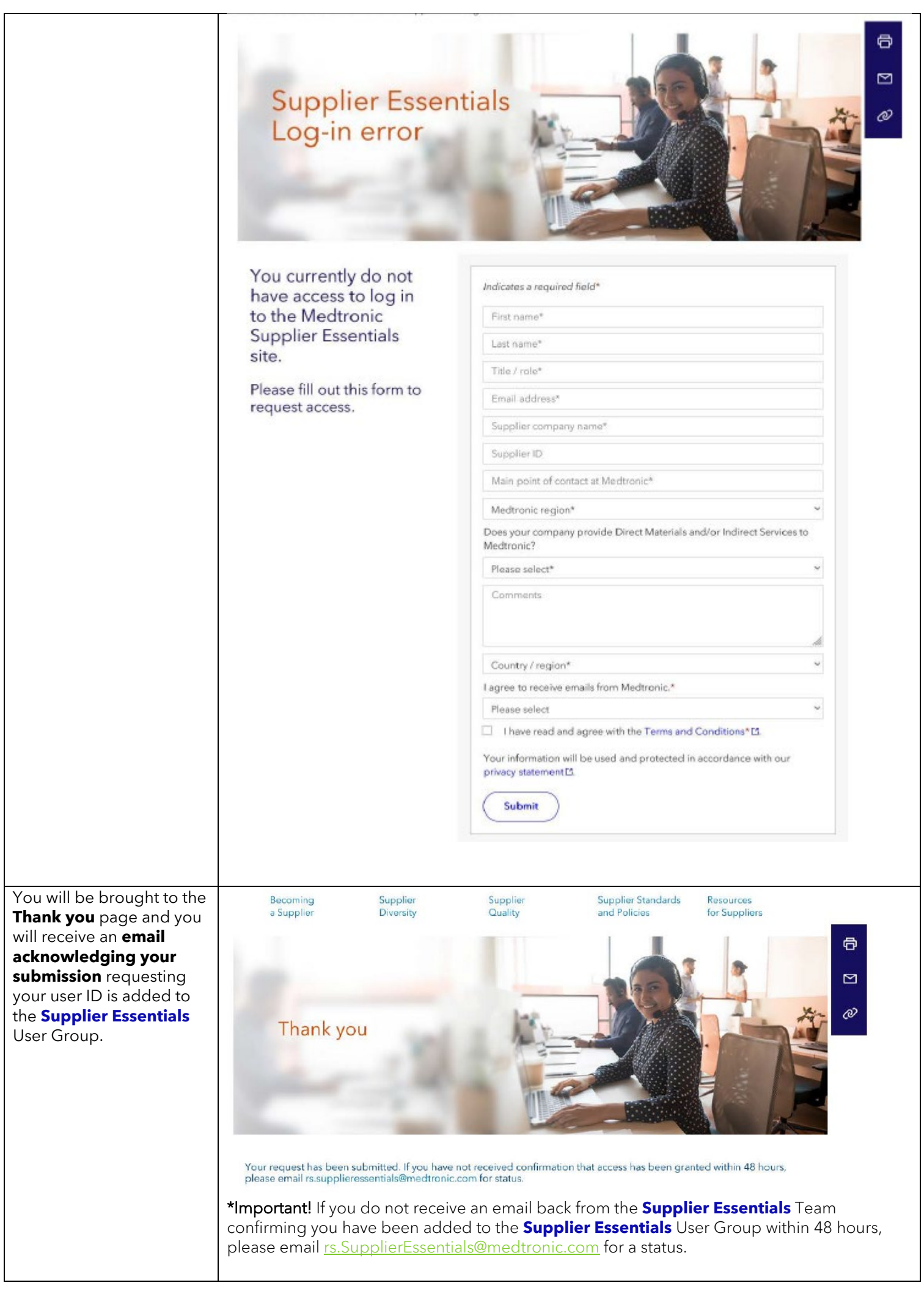

# <span id="page-6-0"></span>How to log into Supplier Essentials with an existing Medtronic account

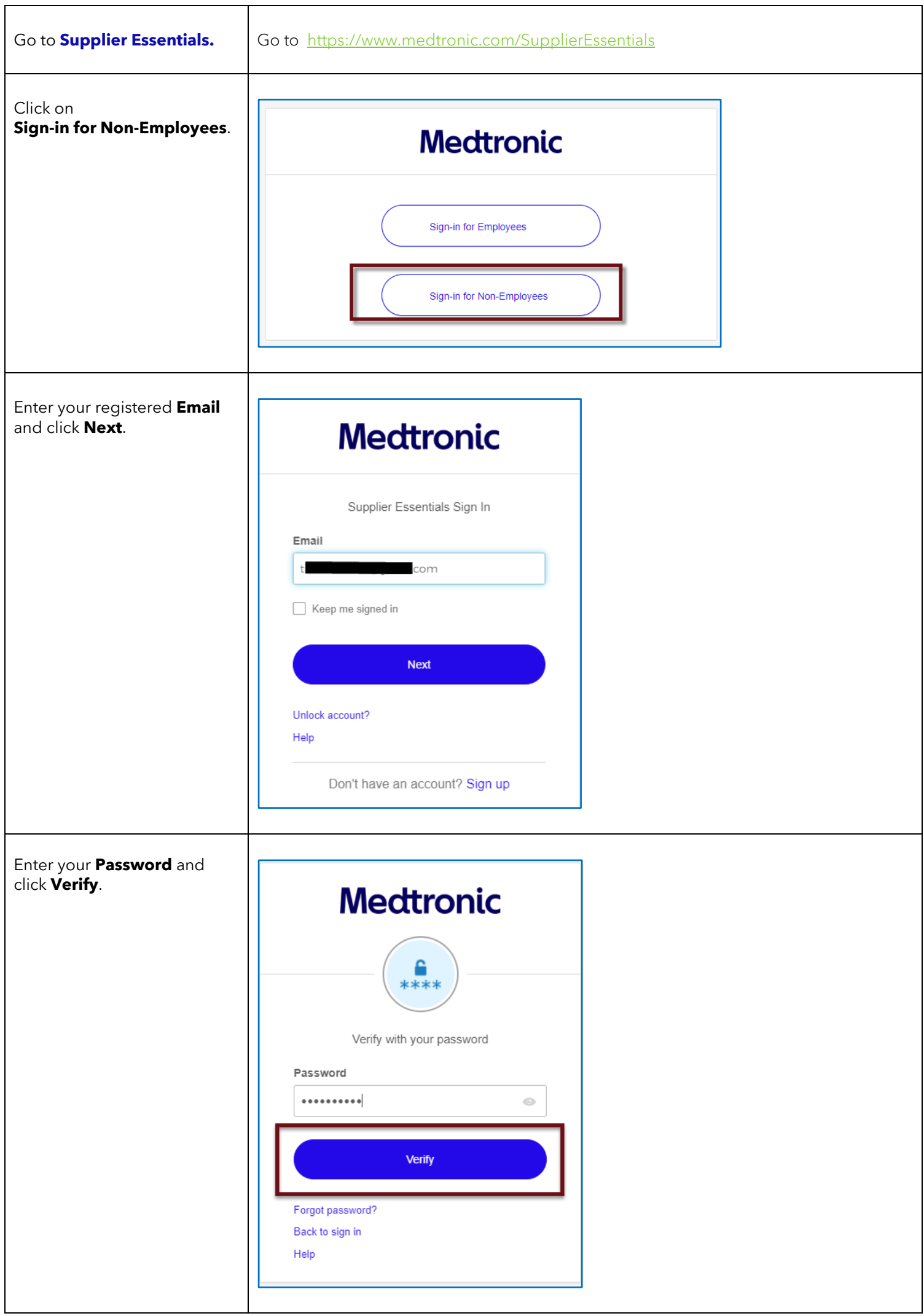

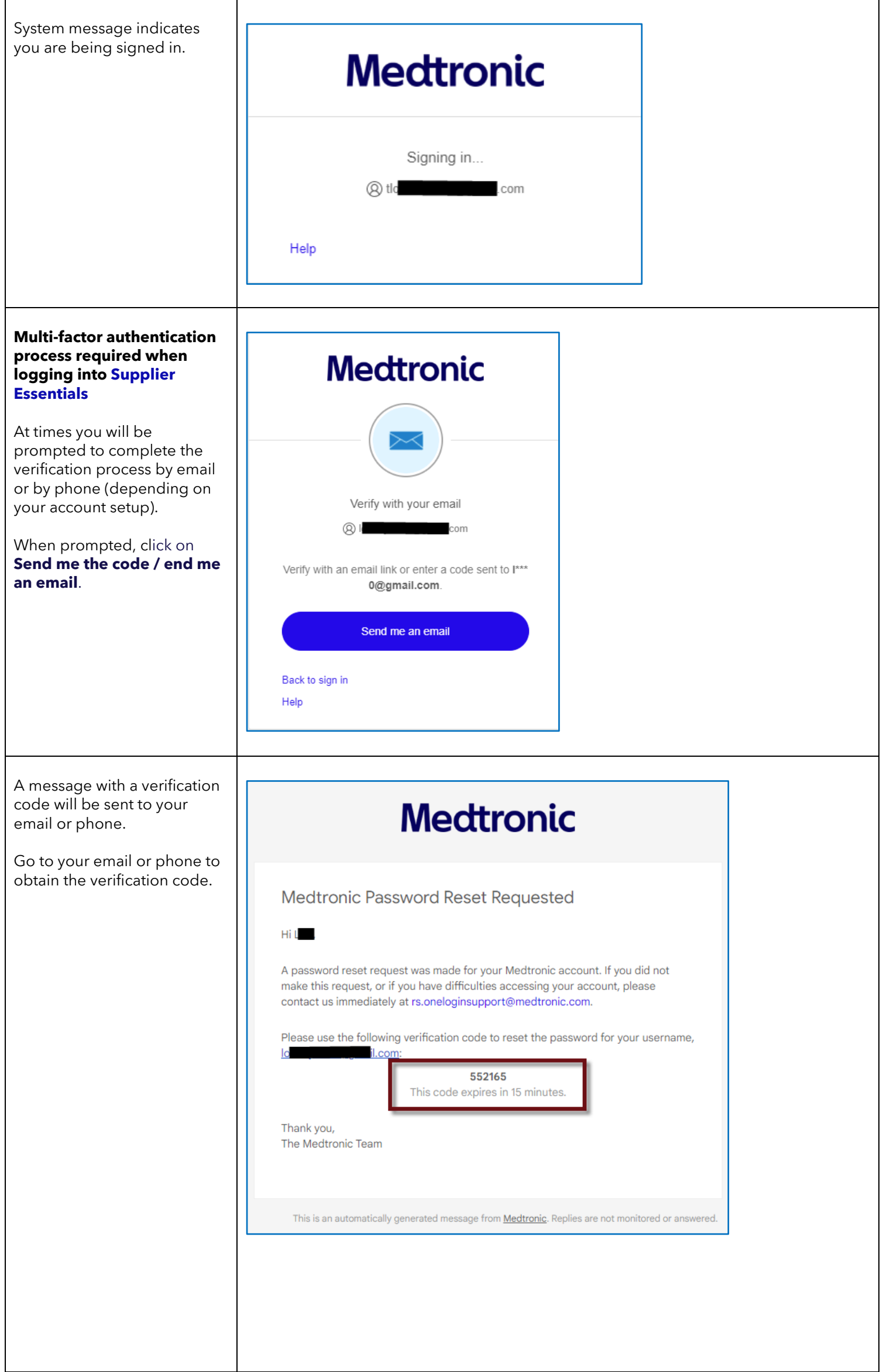

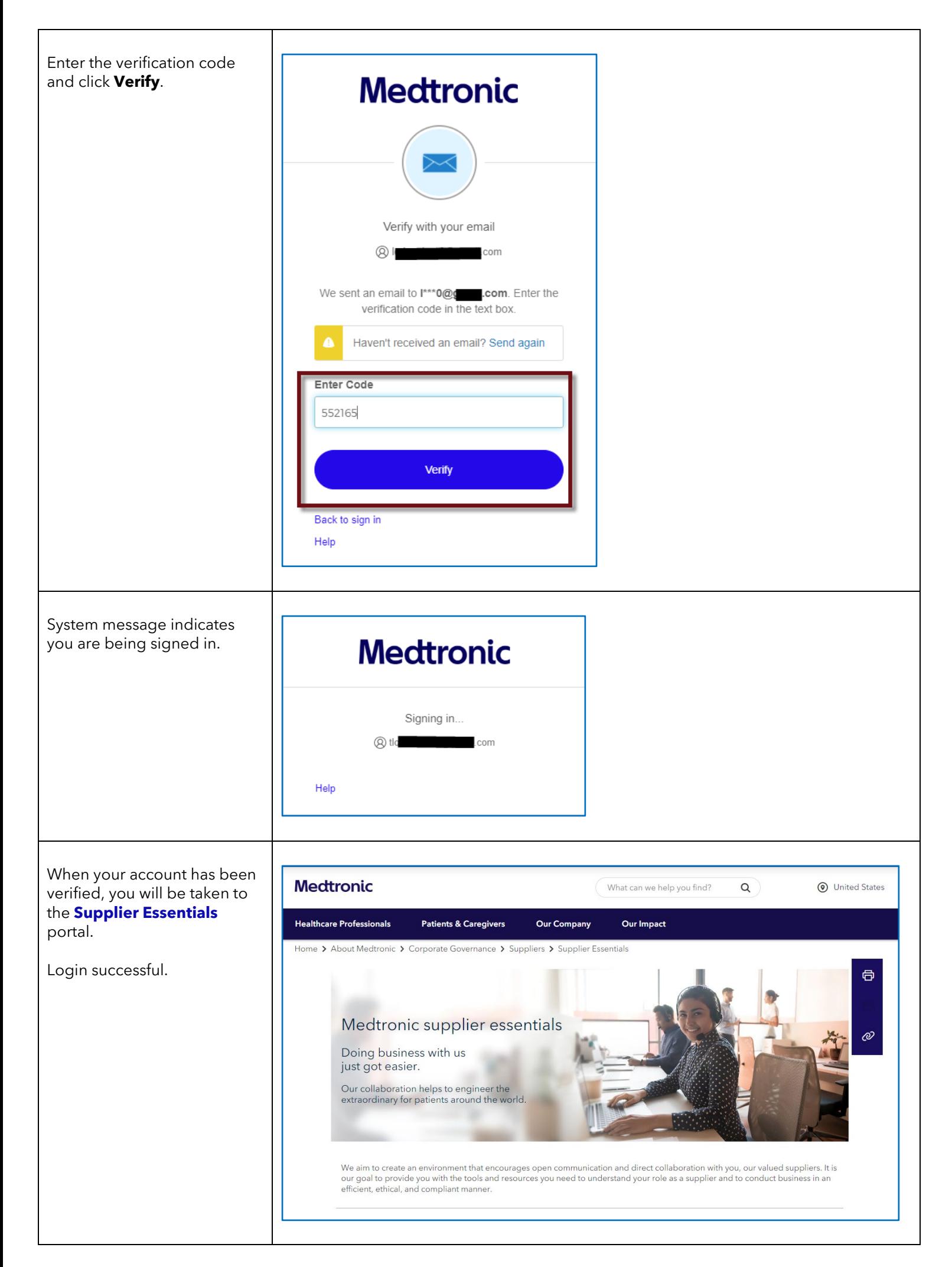

# <span id="page-9-0"></span>How to reset the password for a registered Medtronic account [Return to top](#page-0-1)

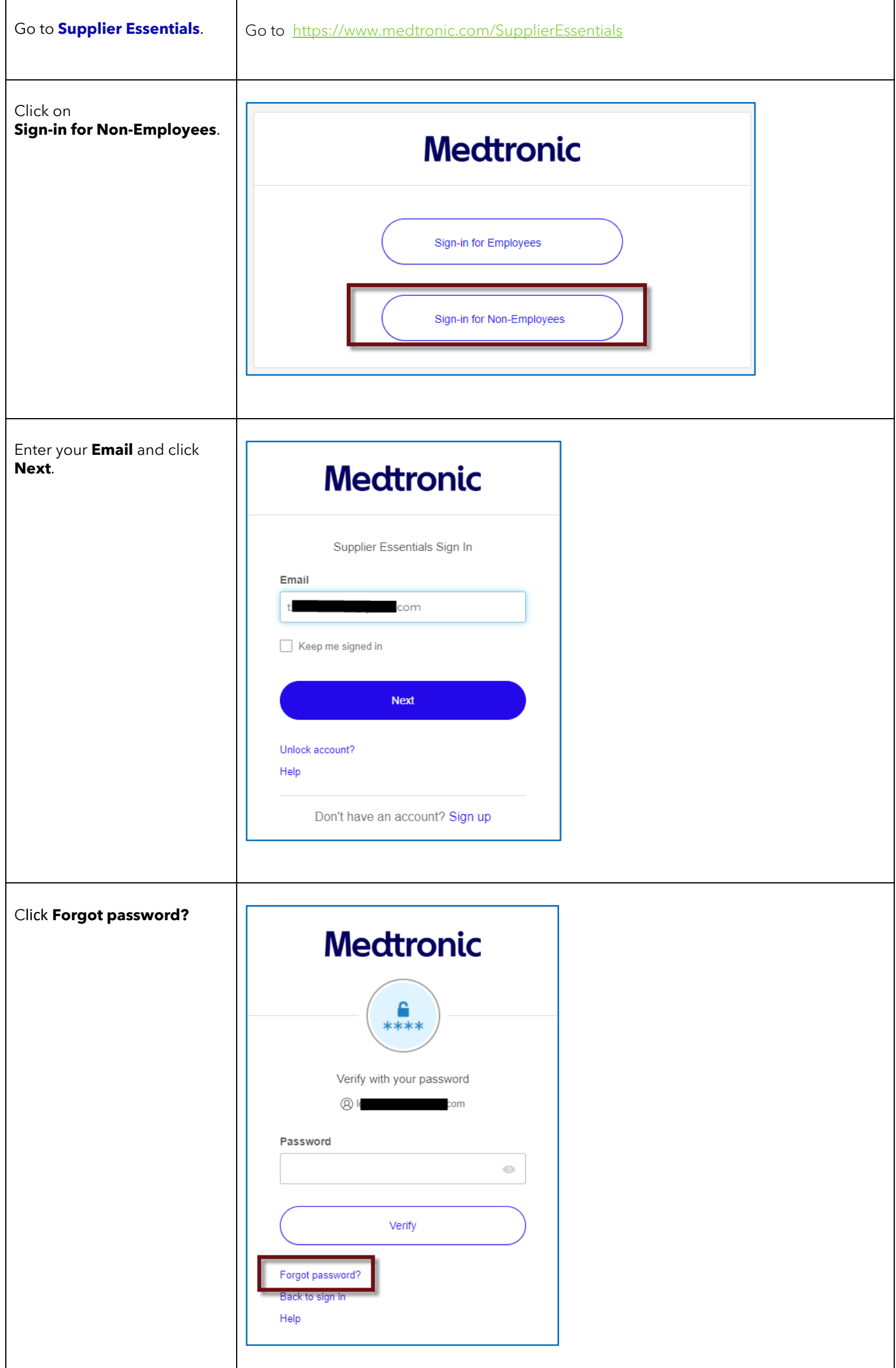

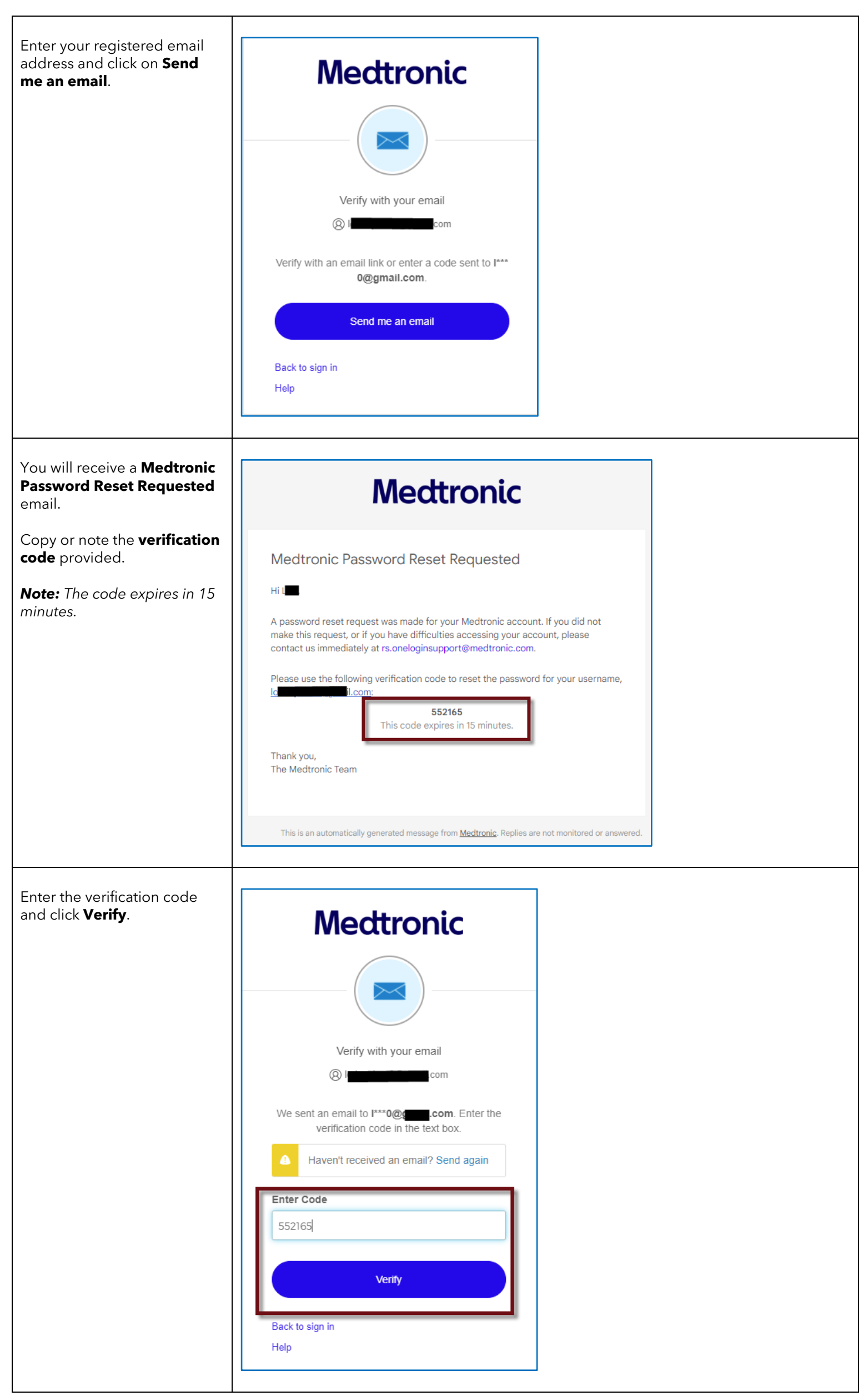

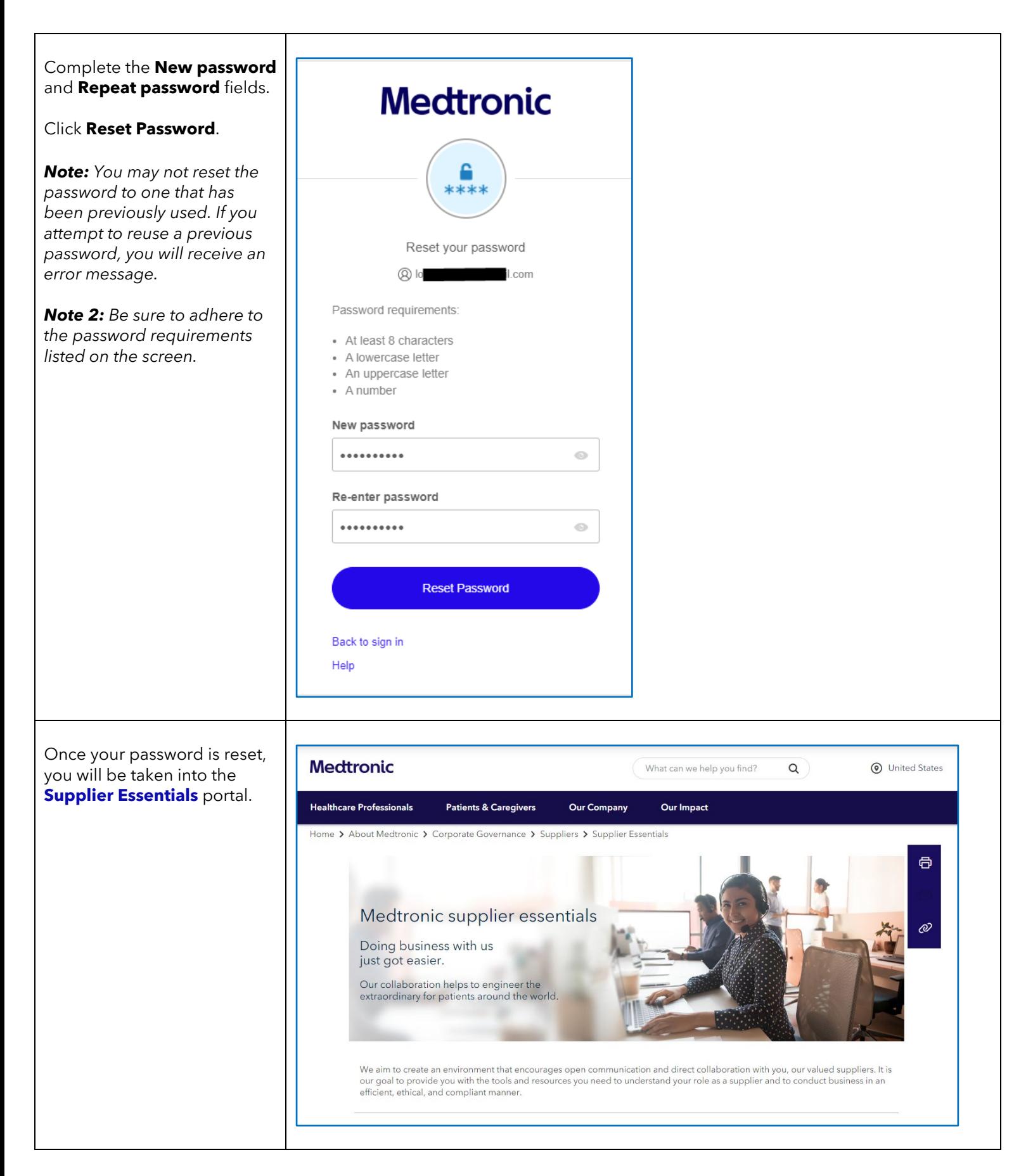

<span id="page-12-0"></span>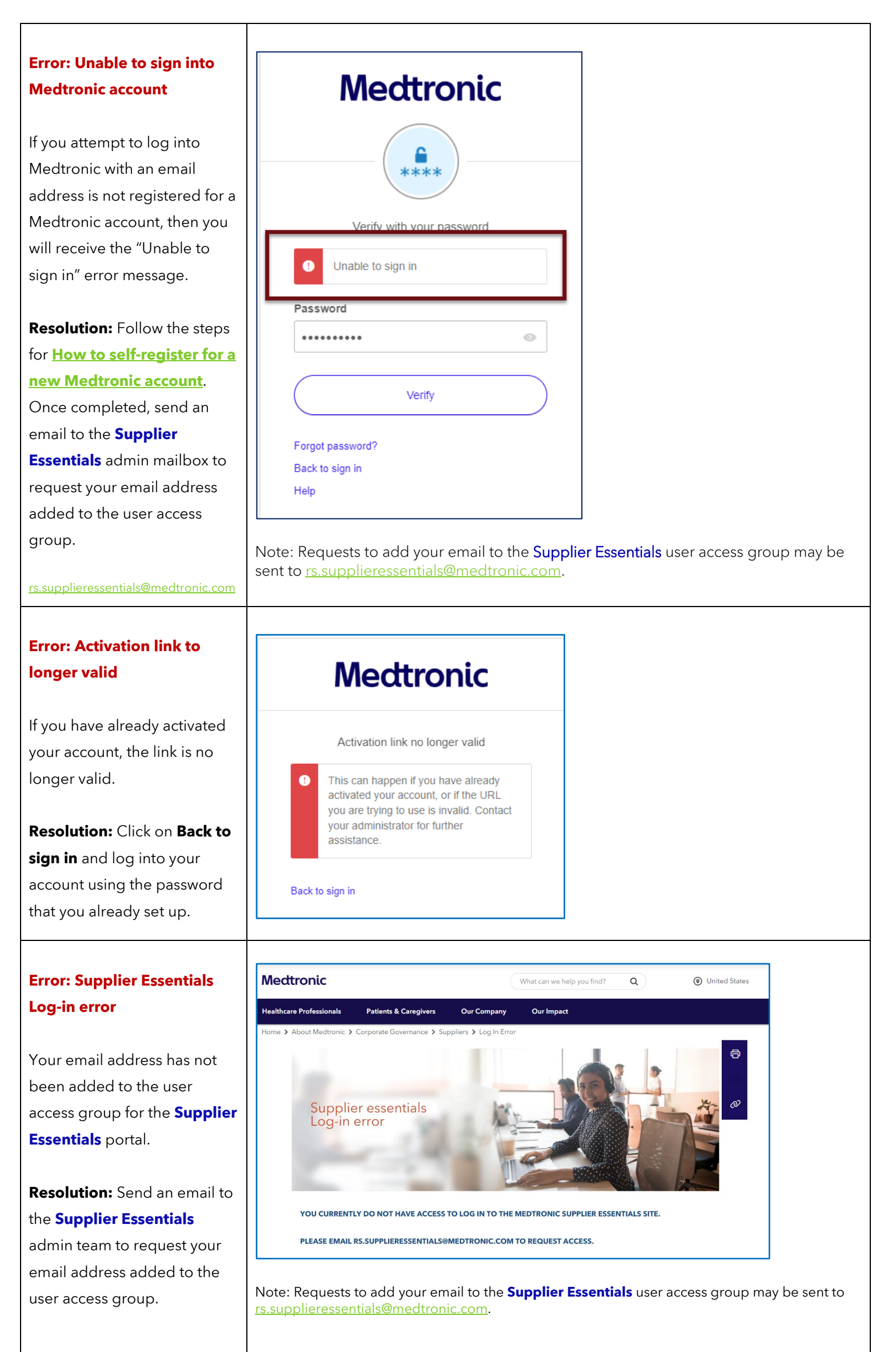

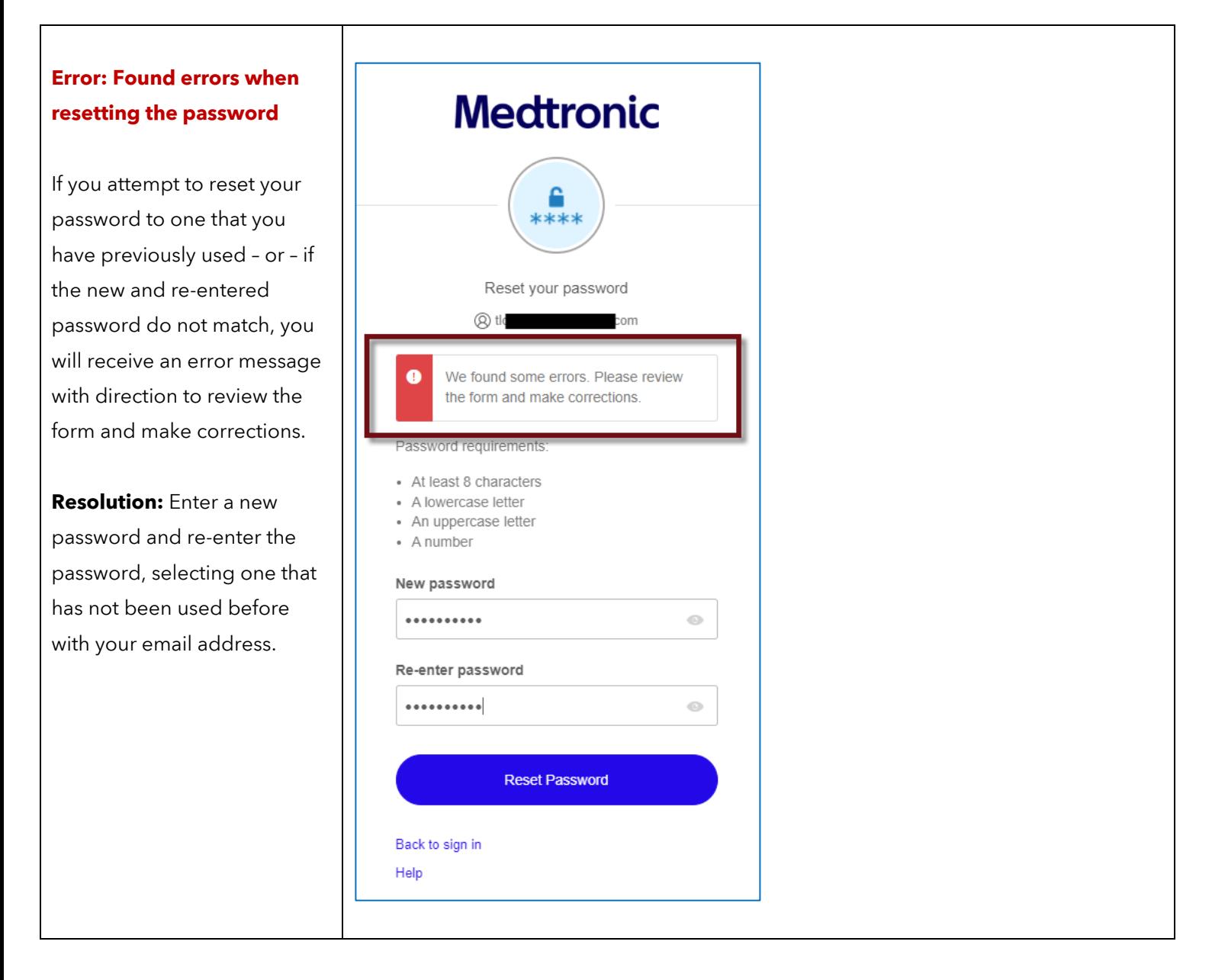

# <span id="page-14-0"></span>Frequently asked questions

### [Return to top](#page-0-1)

### **What is multi-factor authentication?**

Multi-factor authentication (MFA) is a security technology that requires multiple authentication methods from independent categories of credentials to verify a user's identity for a login or other transaction. Multi-factor authentication is a core component of an identity and access management framework.

### **How do I register for a new Medtronic MFA account?**

Go to [https://www.medtronic.com/SupplierEssentials,](https://www.medtronic.com/SupplierEssentials) click on **Sign-in for Non-Employees**, and follow the prompts to create a new account. See detailed instructions in the ["How to self-register for a new Medtronic account"](#page-0-0) section.

#### **Do I need to notify the Supplier Essentials administrative team when I register a new email for an MFA account?**

Yes. Please send an email to *rs.supplieressentials@medtronic.com* once you have successfully registered your business email address for a MFA account so that it may be added to the approved user-group for access to **Supplier Essentials**.

#### **If I already have an account for another Medtronic system or portal, do I need to re-register my email address for a new one?**

No. If you already have a registered account, you should be able to log into **Supplier Essentials** with the same email and password.

#### **Does registering for a Medtronic account for Supplier Essentials grant me access to other Medtronic systems and portals?**

No. Access to other Medtronic systems and portals, like Supplier Network Collaboration (SNC), Supplier Change Requests (SCR), or Tool Management, are managed separately. Please request access to those other systems and portals from the separate contact listed for each application on the related Supplier Essentials section. You may continue to receive invitations to participate in programs or access specific Medtronic collaboration tools independent from Supplier Essentials (e.g. Supplier SUCCESS, Supplier Change Request, etc.).

# **May I set up a shared mailbox when registering for a Medtronic account?**

No. We are not currently accepting shared mailboxes for access to **Supplier Essentials**.

# **May I set up a personal email that is not a company email address when I register for a new account?**

No. The email address on the Medtronic account must be associated by the official business on record.

# **Are we able to add multiple users to access the system from one supplier company or are we only granted one**

**user?** You are welcome to have multiple teammates from your company register for a Medtronic account (Medtronic user ID and password) and request access the Supplier Essentials Portal. All individuals must follow the steps outlined in the "How to self-register for a new Medtronic account" section of this guidance document if they do not already have a Medtronic multi-factor authentication account.

### **Who do I contact for questions on the new Supplier Essentials portal?**

If your question is not answered in the FAQs or How-To instructions in this guidance document, then you may send an email to [rs.supplieressentials@medtronic.com.](mailto:rs.supplieressentials@medtronic.com)

### **Who should I contact for help with the MFA account?**

Click on **Help** in the account sign-in window or send an email to [rs.oneloginsupport@medtronic.com](mailto:rs.oneloginsupport@medtronic.com)

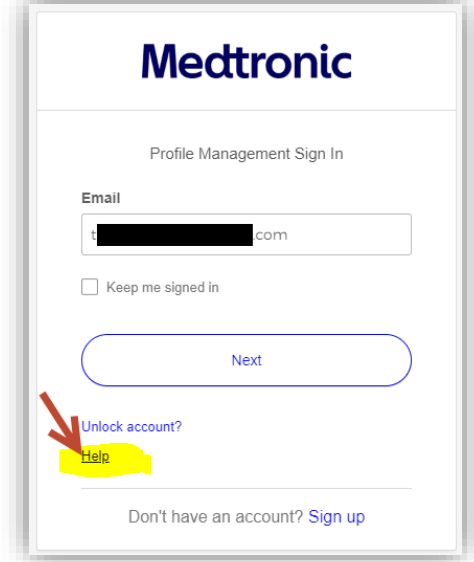

# **How do I navigate between pages?**

Many links are outside of the main **Supplier Essentials** section and will open in another browser tab. This means it is easy to click back onto the **Supplier Essentials** tab if needed. When links do not open in a separate tab, you should be able to use the breadcrumb navigation trail at the top of the page to navigate back to the **Supplier Essentials** home page or to use the browser back button.

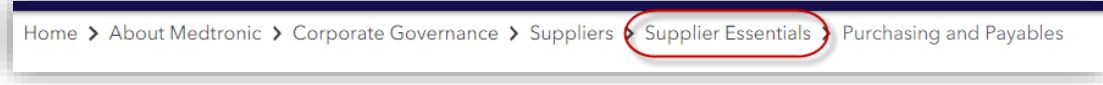

#### **How do I navigate within a page?**

Many pages have expandable and collapsible sections. You can expand or collapse an individual section by clicking on the "+" or "-" respectively. Alternatively, you can "Expand All" or "Collapse All" if that option is available on the page.

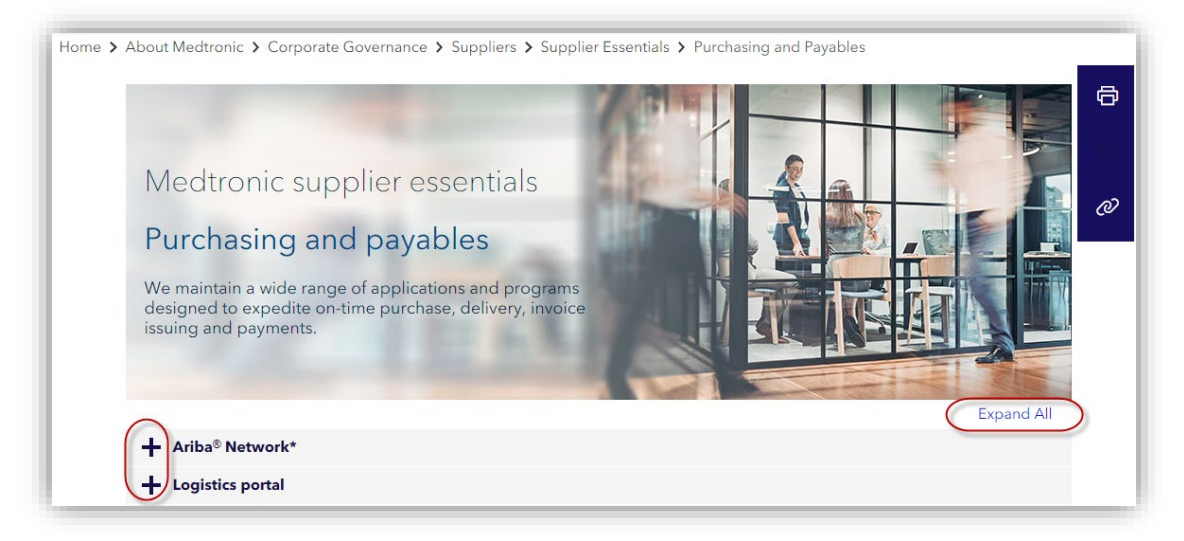